# **How to Convert DVD to iPad, Put DVD on iPad**

The iPad is the first tablet computer developed by Apple Inc. It is part of a device category between a smartphone and a laptop computer. The following tutorial is going to show you how to convert DVDs to iPad compatible video/audio files and put DVD movies onto Apple iPad.

In order to watch the DVD movies, what you need to do is simply rip the DVD movies into a video/audio format supported by iPad. After you have the files in a compatible format upload them into your iPad through the sync of iTunes Library.

To convert DVD to iPad video/audio files you need to download the Clone2Go **DVD to iPad Converter**.

#### **http://www.clone2go.com/products/dvd-to-ipad.php**

So are you all set? Let's start the process now.

#### **1. Add DVD Files**

First open the **DVD to iPad Converter**.

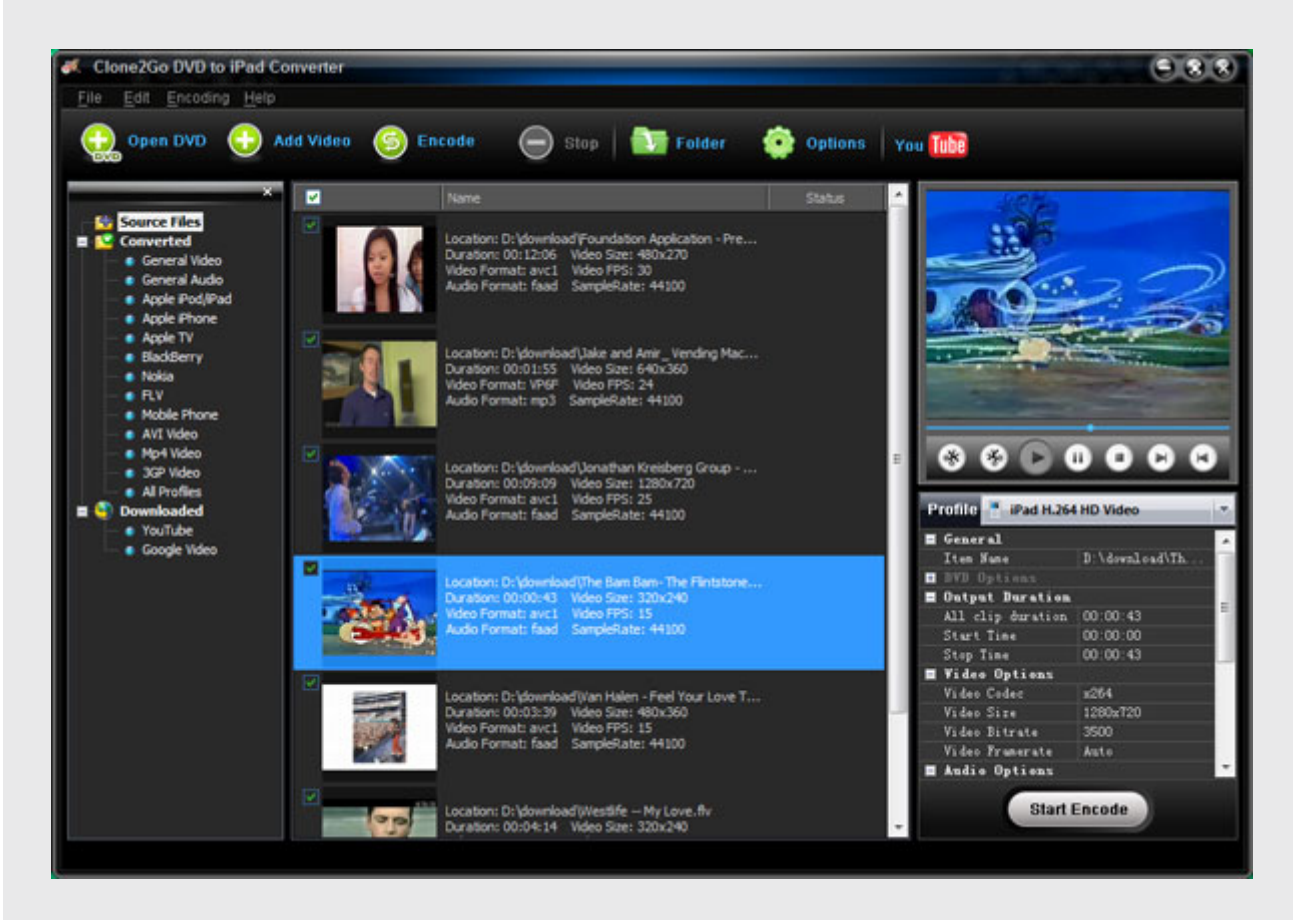

If the DVD movie you need to convert is on your disc drive, click on the DVD button.

In case you have saved it in a hard drive, click the Add video button and locate the folder.

Locate the path of the folders VIDEO\_TS and AUDIO\_TS. the .vob files appear. Select the .vob files and click OK.

Once the DVD has been imported you can watch it on the main interface.

Here's your chance to pick the DVD you wish to play on your iPad. Select the portion you want to play. Drag from the Start to trim and Stop to trim button to select the segment.

#### **2. Choose Output Format**

To choose the proper profile look for the drop-down list of Profile option on the right. Choose the profile that suits you best. Like for instance if you want to play the video in MPEG-4 choose the iPad MPEG-4 Video from the list of profiles.

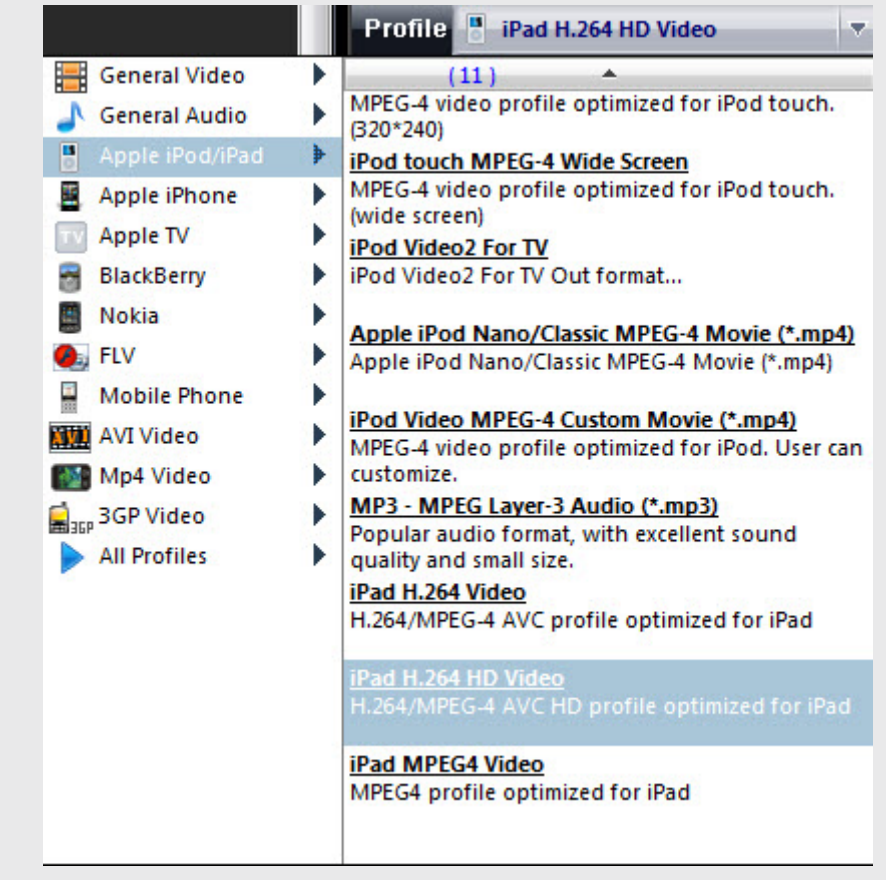

**Note:** The Clone2Go **DVD to iPad Converter** also allows you to convert video to iPad compatible format and download YouTube videos to iPad.

#### **3. Start Conversion**

Click on the Start Encode button to start ripping DVD's for iPad.

#### **4. Transfer Output to iPad**

After the ripping is complete, go to the Folder button on the main menu to get the converted video/audio files.

You are done. Now upload them into your iPad through the sync of iTunes Library and start playing.

### **The Video Formats Supported by Apple iPad Include**

H.264 video up to 720p, 30 frames per second, Main Profile level 3.1 with AAC-LC audio up to 160 Kbps, 48kHz, stereo audio in .m4v, .mp4, and .mov file formats; MPEG-4 video, up to 2.5 Mbps, 640 by 480 pixels, 30 frames per second, Simple Profile with AAC-LC audio up to 160 Kbps, 48kHz, stereo audio in .m4v, .mp4, and .mov file formats; Motion JPEG (M-JPEG) up to 35 Mbps, 1280 by 720 pixels, 30 frames per second, audio in ulaw, PCM stereo audio in .avi file format

## **The Audio Formats Supported by iPad Include**

HE-AAC (V1), AAC (16 to 320 Kbps), Protected AAC (from iTunes Store), MP3 (16 to 320 Kbps), MP3 VBR, Audible (formats 2, 3, and 4), Apple Lossless, AIFF, and WAV